# **Měření prostorového úhlu**

**Cíle kapitoly:** Laboratorní úloha se zabývá měřením prostorového úhlu pomocí digitálního fotoaparátu. Cílem úlohy je ukázat možný způsob měření včetně početního porovnání výsledků.

## *Úvod a teoretický rozbor úlohy*

Prostorový úhel je veličina, která s popisem světla na první pohled nesouvisí, ale ve fotometrii hraje významnou roli, neboť přímo figuruje ve vztahu pro výpočet svítivosti. Prostorový úhel značíme řeckým písmenem *Ω* s jednotkou jeden **steradián** [sr]. Číselně je

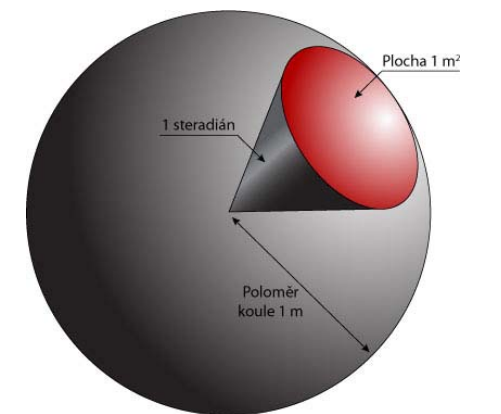

tato veličina rovna ploše, kterou vytne kuželosečka na povrchu jednotkové koule (koule o poloměru 1 m), jejíž střed je totožný s vrcholem kuželosečky. Za pomocí vztahu pro výpočet plochy kulového vrchlíku lze odvodit vztah pro výpočet velikosti prostorového úhlu kulového vrchlíku (1) a kulového pásu (2).

$$
\Omega = 2 \cdot \pi \cdot (1 - \cos \alpha) \tag{1}
$$

$$
\Omega = 2 \cdot \pi \cdot (\cos \alpha_1 - \cos \alpha_2) \tag{2}
$$

*Obr. 1. – Znázornění steradiánu [1]* 

Ve vztazích (1) a (2) znázorňuje α úhel, který svírá plášť kužele s osou jeho rotace. Z výše uvedeného vztahu (1) plyne, že maximální číselná velikost prostorového úhlu je pro celý prostor  $4\pi$  tj. 12,566... což odpovídá úhlu α=180°.

Element prostorového úhlu *dΩ*, pod nímž je vidět element plochy *dS* z bodu *P* obecné plochy *S* ve vzdálenosti *l*, se vypočte ze vztahu (3)

$$
d\Omega = \frac{dS \cdot \cos \gamma}{l^2} \tag{3}
$$

 $\mathbf{h}$ 

kde *γ* je úhel, svírající normála elementu *dS* s osou elementárního prostorového úhlu *l* je vzdálenost od bodu pozorování *P* ke středu elementární plošky *dS*.

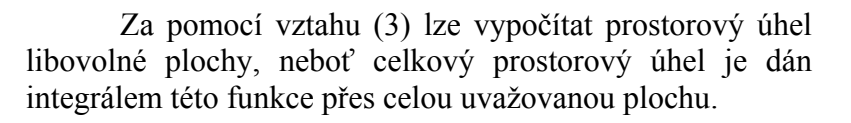

$$
\Omega = \iint_{S} \frac{\cos \gamma}{l^2} \ dS \tag{4}
$$

Bude-li integrovaná plocha pozorována kolmo nad jedním jejím rohem (*Obr. 2*), bude integrace vypadat následovně:

*Obr. 2. – Integrace plochy [2]* 

 $\overline{B}$ 

 $\vec{n}$ 

Autor textu: Ing. Jan Škoda, Ph.D. © 2012, UEEN, FEKT, VUT v Brně

Vzdálenost *l* vypočítáme podle rovnice (5) jako

$$
l = \sqrt{x^2 + y^2 + h^2}
$$
 (5)

funkci kosinus můžeme nahradit poměrem délek *h* a *l*

$$
\cos \gamma = \frac{h}{l} \tag{6}
$$

a potom vztah (3) nabude tvaru

$$
d\Omega = \frac{h \cdot dx \cdot dy}{\left(\sqrt{x^2 + y^2 + h^2}\right)^3}
$$
(7)

Integrací (7) přes celou plochu *S* získáme zápis integrálu

$$
\Omega = \int_{x=0}^{a} \int_{y=0}^{b} \frac{h \cdot dx \cdot dy}{\left(\sqrt{x^2 + y^2 + h^2}\right)^3}
$$
(8)

jehož řešením je následující vztah

$$
\Omega = \arctg \frac{a \cdot b}{h \cdot \sqrt{a^2 + b^2 + h^2}}
$$
 (9)

Užitím vztahu (9), lze snadno vypočítat prostorový úhel libovolné plochy, u které známe její rozměry a výšku pozorování *h*. V případě počítání prostorového úhlu plochy, jejíž pozorovatel leží mimo její roh, lze tuto plochu rozdělit nebo doplnit tak, aby její části byly umístěny vůči pozorovateli kolmo nad jejich rohy. Proto je vztah (9) klíčovým pro výpočet prostorového úhlu [2], [3].

Pro přímé měření prostorových úhlů lze s výhodou užít digitálního fotoaparátu umístěného na místě pozorovatele. Z obrazu zaznamenaného na fotografii lze velmi snadno odečíst prostorový úhel jakéhokoliv objektu, neboť každý pixel je obrazem elementárních prostorových úhlů, jejichž sečtením získáváme právě hledaný prostorový úhel. Nutnou podmínkou je znalost zobrazovací funkce objektivu, která jednoznačně popisuje pozici libovolného bodu focené scény na pořízené digitální fotografii. Pokud známe správnou ohniskovou vzdálenost, jenž mimo jiné závisí i na zaostření, a dokážeme popsat optické vady objektivu (např. sférická vada), lze velmi přesně určit úhly dopadů paprsků do objektivu, z nichž lze následně odvodit elementy prostorových úhlů *dΩ*. Přesný algoritmus výpočtu včetně zobrazovací a kompenzační rovnice objektivu je implementován do kalibrační databáze programu LumDISP, který lze pro měření prostorových úhlů s výhodou použít.

## *Úkol měření*

Pomocí digitálního fotoaparátu a softwaru LumiDISP změřte a vyhodnoťte prostorové úhly zadaných ploch *(zadá učitel)* a výsledky ověřte výpočtem.

Porovnejte rozdíly mezi naměřenými a vypočtenými hodnotami a tyto odchylky vyčíslete.

#### *Postup měření*

- 1. Zkontrolujte propojení fotoaparátu a PC, zapněte potřebné přístroje a sundejte krytku z objektivu.
- 2. Zkontrolujte, zda je na fotoaparátu nastaven manuální režim [4]
- 3. Spusťte program LumiDISP
- 4. Založte nový projekt (File/New project)

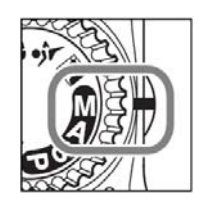

- 5. Vytvořte nový záznam stiskem tlačítka New (trojice tlačítek New, Modify, Delete), záznam pojmenujte a stiskněte tlačítko OK
- 6. Nastavte digitální fotoaparát do požadované polohy, zapište si všechny potřebné vzdálenosti a rozměry měřené scény
- 7. V programu LumiDISP spusťte modul pro import obrázku z fotoaparátu (Source/Import image)
- 8. Z nabídky Device vyberte správný typ fotoaparátu
- 9. V nabídce Destination zvolte Workspace pro přímé zobrazení snímku na obrazovce! Položka Database je vhodná pro focení více obrazů, které se ukládají přímo do databáze bez zpracování (vhodné pro pozdější zpracování)
- 10. Nastavte správnou expozici pomocí parametrů Shutter, Apertue, ISO a další parametry (ISO aut. control = Off, Noise red. = Off, Flash = Normal,  $Compression = RAW, Size = L$

PAL<sup>1</sup>  $\rightarrow$ 

- 11. Před exponováním si je možné scénu prohlédnout pomocí tlačítka Preview
- 12. Je-li snímek správně exponovaný zakreslete kolem měřených objektů hranice (objekt POLIGON; ukončení výběru = ESC). V Tool option můžete měnit parametry objektu např. tloušťku a barvu čáry.
- 13. Snímek přeložte (Source/Chanels/Geometry chanel, subsampling = 1x1, chanel = create new OMEGA chanel, a potvrdit OK)
- 14. Zobrazte histogram (View/Histogram)
- 15. Zatrhněte políčka v pořadí: Bars, Selection only a OMEGA
- 16. Vyberte postupně zakreslené polygony na obrázku poklepáním myši a odečtěte v řádku SUMA (pod histogramem) měřený prostorový úhel (zobrazení je ve steradiánech)
- 17. Snímek si uložte na disk (Source/Save to disk) a vložte do protokolu
- 18. Přístroje vypněte a nasaďte krytku na objektiv
- 19. Ověřte výsledky výpočtem, vyhodnoťte odchylky a zpracujte protokol

# *Zpracování výsledků*

 Z průběhu měření zpracujte protokol se všemi náležitostmi. Všechny změřené a vypočtené hodnoty zpracujte přehledně formou tabulky a uveďte vzorový příklad výpočtu jednoho z objektů. Do protokolu vložte popsaný obrázek scény. Nezapomeňte na seznam použitých přístrojů. Budete-li k tvorbě protokolu užívat literární prameny, pamatujte na správné citování a vyvarujte se plagiátorství!

# *Závěr*

Zhodnoťte změřené výsledky, pokuste se vysvětlit možné příčiny odchylek mezi změřenými a vypočtenými hodnotami.

## *Literatura*

- [1] ATARION, s.r.o. *Lumen versus kandela* [online]. 2008-9 [cit. 2012-02-12]. Dostupné z: http://www.led-moduly.cz/lumen-versus-kandela.html
- [2] BAXANT, Petr. *Světelná technika: Elektronický text.* Brno: VUT v Brně.
- [3] HABEL, Jiří. A KOL. *Světelná technika a osvětlování*. Praha: FCC PUBLIC, 1995. ISBN 800-901985-0-3.
- [4] NIKON. *Digitánlní fotoaparát D90: Návod k obsluze*. 2008.